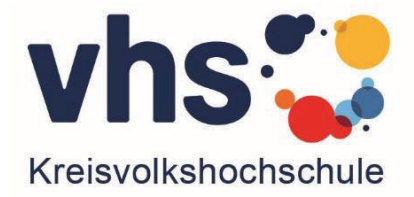

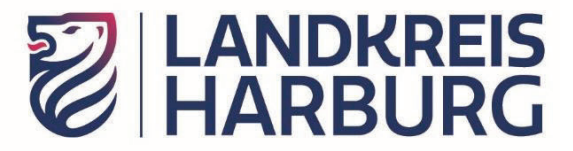

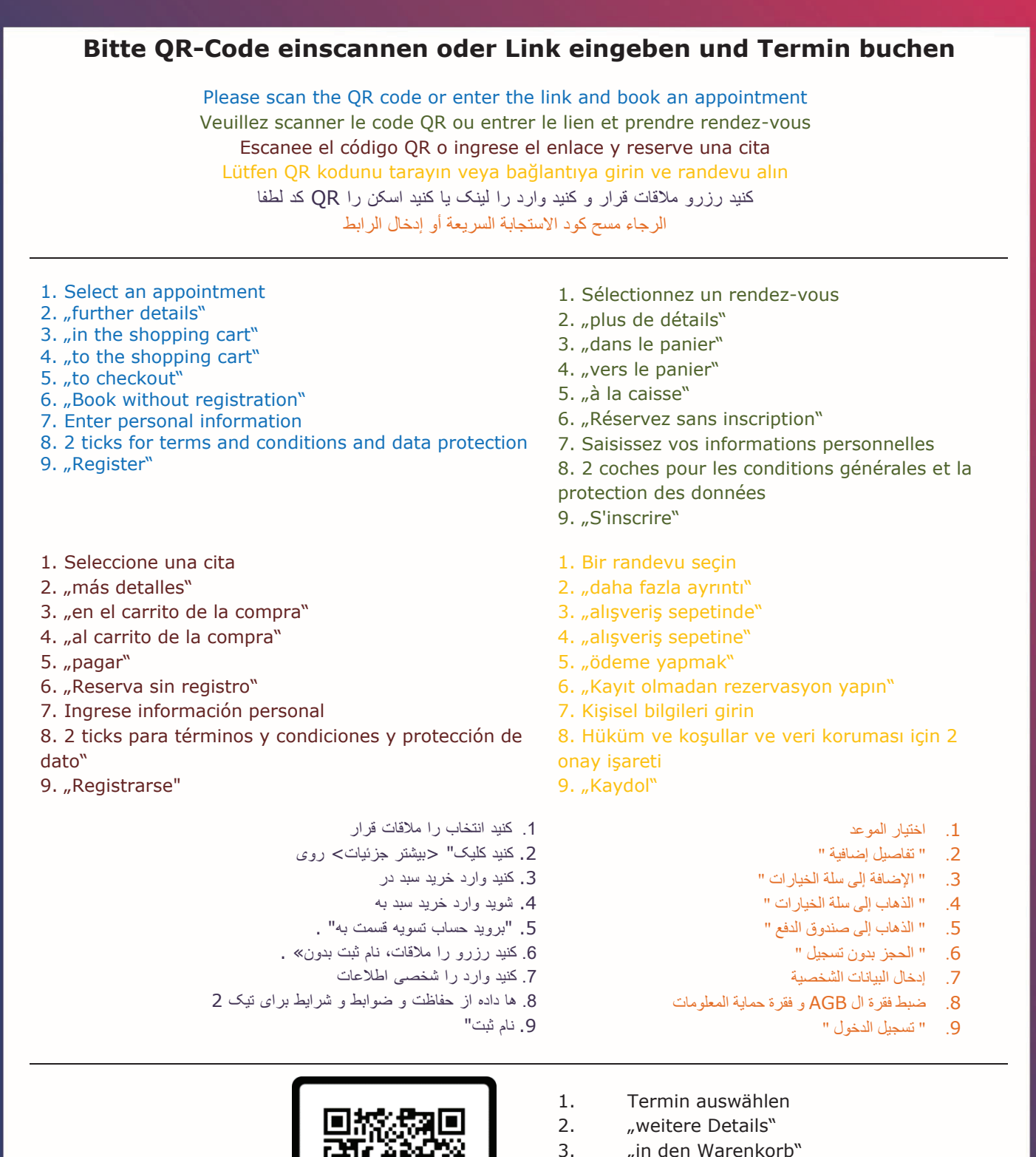

- 
- 4. "zum Warenkorb"
- 5. "zur Kasse"
- 6. "ohne Registrierung buchen
- 7. Persönliche Daten eingeben
- 8. 2 Haken bei AGB und Datenschutz
- 9. "anmelden"

Link: https://bit.ly/3nEMVy9

## www.kvhs-harburg.de

SCAN ME